# Integration with Jenkins

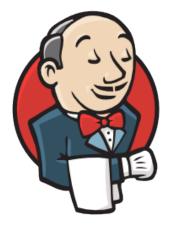

# Jenkins

- Overview
- ٠ **Release Notes**
- Installation
- Manual Installation
- Configuration
- <sup>o</sup> Jira servers
- Creating a new Project •
- **Build Steps** 
  - Xray: Cucumber Features Export Task
    - Configuration
  - Xray: Cucumber Features Import Task
  - Xray: Results Import Task
    - Configuration
    - Additional fields
- Examples <sup>o</sup> Cucumber
  - Exporting Cucumber features
  - Importing Cucumber features
  - Importing the execution results
  - Importing the execution results with user-defined field values
  - ° JUnit
    - Importing the execution results
- Pipeline projects support
  - Examples
    - JUnit
      - Cucumber ("standard" workflow)
      - Cucumber ("VCS/Git based" workflow)
  - Recommendations
- Troubleshooting
  - The build process is failing with status code 403

# **Overview**

Xray enables easy integration with Jenkins through the "Xray for JIRA Jenkins Plugin", providing the means for successful Continuous Integration by allowing users to report automated testing results.

# **Release Notes**

- Xray for JIRA Jenkins Plugin 1.3.0 Release Notes
- Xray for JIRA Jenkins Plugin 1.2.1 Release Notes
- Xray for JIRA Jenkins Plugin 1.2.0 Release Notes
- Xray for JIRA Jenkins Plugin 1.1.0 Release Notes
- Xray for JIRA Jenkins Plugin 1.0.0 Release Notes

# Installation

The installation is made manually. For more information on how to install add-ons, please refer to how to install add-ons.

#### Requirements

The Jenkins baseline for this app is v2.60.3 and it may not work properly with previous versions.

## Manual Installation

Download the latest version of the Jenkins Plugin

You may download the latest version of the Jenkins plugin from the latest Release Notes.

If you have the actual xray-for-jira-connector.hpi file,

- 1. Go to the Update Center of Jenkins in Manage Jenkins > Manage Plugins.
- 2. Select the advanced tab
- 3. In the Upload Plugin section, click upload and select the file xray-for-jira-connector.hpi file.

# Configuration

Xray for Jenkins is configured in the global settings configuration page Manage Jenkins > Configure System > Xray for Jira configuration.

#### Jira servers

The Jira servers configuration defines connections with Jira instances.

To add a new Jira instance connection, you need to specify some properties:

- 1. Configuration alias
- 2. Server Address: The address of the Jira Server where Xray is running
- 3. Authentication:
  - a. User: username
  - b. Password.

note: the Configuration ID is not editable. This value can be used in the pipelines scripts.

#### Please note

The user present in this configuration must exist in the JIRA instance and have permission to Create Test and Test Execution Issues

| Xray for JIRA configuration |                     |                                      |         |
|-----------------------------|---------------------|--------------------------------------|---------|
| JIRA servers                |                     | 2ffc3a3e-9e2f-4279-abcd-e9301fe47bed |         |
|                             | Configuration alias | Xray instance                        |         |
|                             | Server address      | http://locahost:8080                 |         |
|                             | Username            | admin                                |         |
|                             | Password            |                                      |         |
|                             |                     | Test Com                             | nection |
|                             |                     | Delete in                            | stance  |
|                             | Configuration ID    | 28788e67-ae2a-4217-9308-7e638e2eb1dc |         |
|                             | Configuration alias | Xray instance 2                      |         |
|                             | Server address      | http://localhost.9090                |         |
|                             | Username            | admin                                |         |
|                             | Password            |                                      |         |
|                             |                     | Test Com                             | nection |
|                             |                     |                                      |         |

| Save | Apply |
|------|-------|
|      |       |

# Creating a new Project

The project is where the work that should be performed by Jenkins is configured.

For this app, you can configure:

- Freestyle projects
- Maven Projects
  Multi-configuration Projects
  Pipeline Projects

. In the home page, clicking for example New Item > Freestyle project, provide a name, and then click OK.

| Enter an item name                                                                                                    |  |  |  |
|----------------------------------------------------------------------------------------------------|--|--|--|
| Xray project                                                                                                    |  |  |  |
|                                                                                                    |  |  |  |
| Freestyle project This is the central feature of Jenkins. Jenkins will build your project, combining any SCM with any build system, and this can be even used for something other than software build.                                                                    |  |  |  |
| Pipeline<br>Orchestrates long-running activities that can span multiple build slaves. Suitable for building pipelines (formerly known as workflows) and/or organizing complex activities that do not easily fit in free-style job type.                                   |  |  |  |
| External Job<br>This type of job allows you to record the execution of a process run outside Jenkins, even on a remote machine. This is designed so that you can use Jenkins as a dashboard of your existing automation system.                                           |  |  |  |
| Multi-configuration project Suitable for projects that need a large number of different configurations, such as testing on multiple environments, platform-specific builds, etc.                                                                                          |  |  |  |
| Folder<br>Creates a container that stores nested items in it. Useful for grouping things together. Unlike view, which is just a filter, a folder creates a separate namespace, so you can have multiple things of the same name as long as they are in different folders. |  |  |  |
| GitHub Organization<br>Scans a GitHub organization (or user account) for all repositories matching some defined markers.                                                                                                    |  |  |  |
| Multibranch Pipeline<br>Creates a set of Pipeline projects according to detected branches in one SCM repository.                                                                                                    |  |  |  |
| if you want to create a new item from other existing, you can use this option:                                                                                                    |  |  |  |
| Copy from Type to autocomplete                                                                                                    |  |  |  |
| ок                                                                                                    |  |  |  |

# **Build Steps**

Build steps are the building blocks of the build process. These need to be defined in the project configuration.

The app provides

- one build step for exporting Cucumber Scenario/Scenario Outlines from Jira as .feature files
- one build step for importing Cucumber Tests from existing Cucumber features into Jira.
- one post-build action which publishes the execution results back to Jira, regardless of the build process status.

#### Please note

The fields of the tasks may take advantage of the Jenkins Environment variables, which can be used to populate fields such as the "Revision" for specifying the source code's revision. For more information, please see Jenkins set environment variables.

## Xray: Cucumber Features Export Task

This build step will export the Cucumber Tests (i.e., Scenario/Scenario Outlines) in .feature or bundled in a .zip file. The rules for exporting are defined here.

It invokes Xray's Export Cucumber Tests REST API endpoint (see more information here).

#### Configuration

Some fields need to be configured in order to export the Cucumber Tests. As input, you can either specify issue keys (see the endpoint documention here) or the ID of the saved filter in Jira.

| field                | description                                                                                                    |
|----------------------|----------------------------------------------------------------------------------------------------|
| Jira<br>instan<br>ce | The Jira instance where Xray is running                                                                                                    |
| lssue<br>keys        | Set of issue keys separated by ";"                                                                                                    |
| Filter<br>ID         | A number that indicates the filter ID                                                                                                    |
| File<br>path         | The relative path of the directory where the features should be exported to; normally, this corresponds to the "features" folder of the Cucumber project that has the implementation steps. Note: The directory will be created if it does not exist. |

## Xray: Cucumber Features Import Task

This build step will import existing cucumber Tests from existing Cucumber feature files into Xray issues. This Task will import from .feature files and also from .zip files.

It invokes Xray's Import Cumcumber Tests REST API endpoint (see more information here)

| field                            | decription                                                                                                    |
|----------------------------------|----------------------------------------------------------------------------------------------------|
| JIRA instance                    | The Jira instance where Xray is running.                                                                                                    |
| Project Key                      | This is the project where the Tests and Pre-Conditions will be created/updated.                                                                                         |
| Cucumber feature files directory | This is the directory containing your feature files. All the files in this directory and sub directories will be imported.                                              |
| Modified in the last hours       | By entering an integer <i>n</i> here, only files that where modified in the last <i>n</i> hours will be imported. Leave empty if you do not want to use this parameter. |

## Xray: Results Import Task

The app provides easy access to Xray's Import Execution Results REST API endpoints (see more information here). Therefore, it mimics the endpoints input parameters.

It supports importing results in Xray's own JSON format, Cucumber, Behave, JUnit, and NUnit, among others.

Using a glob expression, you can import multiple results files in the following formats:

JUnit

- TestNG
- NUnit
- Robot framework

For those formats, the file path needs to be relative to the workspace.

# Configuration

| field                 | description                                                                  |
|-----------------------|------------------------------------------------------------------------------|
| Jira instance         | The Jira instance where Xray is running                                      |
| Format                | A list of test result formats and its specific endpoint                      |
| Execution Report File | The results relative file path                                               |
|                       | Note: glob expressions are supported for                                     |
|                       | <ul><li>JUnit</li><li>TestNG</li><li>NUnit</li><li>Robot framework</li></ul> |

# Additional fields

Depending on the chose test result format and endpoint, some additional fields may need to be configured.

| format and<br>specific<br>endpoint                                                                                                    | field                            | description                                                                                                    |
|----------------------------------------------------------------------------------------------------|----------------------------------|----------------------------------------------------------------------------------------------------|
| Behave JSON<br>multipart<br>Cucumber JSON<br>multipart<br>NUnit XML<br>multipart<br>JUnit XML multipart<br>Robot XML<br>multipart<br>TestNG XML<br>multipart | Test execution<br>fields         | An object (JSON) specifying the fields for the issue. You may specify the object either directly in the field or in the file path. <b>Learn more</b> The custom field IDs can be obtained using the Jira REST API Browser tool included in Jira. Each ID is of the form "customfield_ID". Another option, which does not require Jira administration rights, is to invoke the "Get edit issue meta" in an existing issue (e.g., in a Test issue) as mentioned here. Example: GET http://yourserver/rest/api/2/issue/CALC-1/editmeta |
| NUnit XML                                                                                                    | Import to Same<br>Test Execution | When this option is check, if you are importing multiple execution report files using a glob expression, the results will be imported to the same Test Execution                                                                                                    |
| JUnit XML                                                                                                    | Project key                      | Key of the project where the Test Execution (if the <b>Test Execution Key</b> field wasn't provided) and the Tests (if they aren't created yet) are going to be created                                                                                                    |
| Robot XML<br>TestNG XML                                                                                                    | Test execution key               | Key of the Test Execution                                                                                                    |
|                                                                                                    | Test plan key                    | Key of the Test Plan                                                                                                    |
|                                                                                                    | Test environments                | List of Test Environments separated by ";"                                                                                                    |
|                                                                                                    | Revision                         | Source code's revision being target by the Test Execution                                                                                                    |
|                                                                                                    | Fix version                      | The Fix Version associated with the test execution (it supports only one value)                                                                                                    |

# Examples

# Cucumber

In a typical Cucumber Workflow, after having created a Cucumber project and the Cucumber tests specified in Jira, you may want to have a project that **ex ports** the features from Jira, executes the automated tests on a CI environment and then **imports** back its results.

For this scenario, the Jenkins project would be configured with a set of tasks responsible for:

- 1. Pulling the Cucumber project
- 2. Exporting Cucumber features from Jira to your Cucumber project
- 3. Executing the tests in the CI environment
- 4. Importing the execution results back to Jira

## **Exporting Cucumber features**

To start the configuration, add the build step Xray: Cucumber Features Export Task.

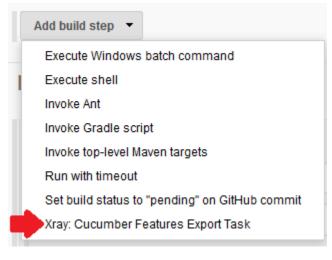

#### After that, configure it.

In this example, we configured the task to extract the features from a set of issues (PROJ-78 and PROJ-79) to the folder that holds the Cucumber project.

| Xray: Cucumbe | r Features Export Task | × |
|---------------|------------------------|---|
| JIRA Instance | Xray local             | × |
| Issues:       | PROJ-78;PROJ-79        | 0 |
| Filter:       |                        | 0 |
| File Path:    | features               | 0 |

#### **Importing Cucumber features**

To start the configuration, add the build step Xray: Cucumber Features Import Task.

| dd build step 👻                                |   |
|------------------------------------------------|---|
| ▲<br>FailureBuilder                            | ] |
| Invoke Ant                                     |   |
| Invoke Gradle script                           |   |
| Invoke top-level Maven targets                 |   |
| MockBuilder                                    |   |
| Run with timeout                               |   |
| Set build status to "pending" on GitHub commit |   |
| SleepBuilder                                   |   |
| UnstableBuilder                                |   |
| Xray: Cucumber Features Export Task            |   |

After that, configure it.

In this example, we configured the task to import to the Project IF of the Xray instance all the .features and .zip files that are contained in \Cucumber directory and sub directories, which were modified in the last 3 hours.

| Xray: Cucumber Features Impo     | rt Task       |   |
|----------------------------------|---------------|---|
| Jira Instance                    | Xray instance | ( |
| Project Key                      | IF            |   |
| Cucumber feature files directory | VCucumber     |   |
| Modified in the last hours       | 3             |   |

# Importing the execution results

To start the configuration, add the post-build action Xray: Results Import Task.

| Aggregate downstream test results              |
|------------------------------------------------|
| Archive the artifacts                          |
| Build other projects                           |
| Publish JUnit test result report               |
| Publish Javadoc                                |
| Record fingerprints of files to track usage    |
| Git Publisher                                  |
| E-mail Notification                            |
| Editable Email Notification                    |
| Set GitHub commit status (universal)           |
| Set build status on GitHub commit [deprecated] |
| Xray: Results Import Task                      |
| Delete workspace when build is done            |

#### After that, configure it.

In this example, we configured the task to import the Cucumber JSON results back to Jira.

| Xray: Results | Xray: Results Import Task                                    |        |  |  |
|---------------|--------------------------------------------------------------|--------|--|--|
| JIRA Instance | Xray local                                                   | $\sim$ |  |  |
| Format        | Cucumber JSON                                                | $\sim$ |  |  |
| Parameters    | Execution Report File (file path with file name) report json |        |  |  |

Once all configurations are done, click Save at the bottom of the page.

After running the job, the expected result is a new Test Execution issue created in the Jira instance.

| Project<br>Create |          | Type: All <del>▼</del><br>ithin the last… | Status: All ▼   | Assignee: All 🕶 | Contains text | More - | Q        | Advanced                       |       |             |           | =-        |
|-------------------|----------|-------------------------------------------|-----------------|-----------------|---------------|--------|----------|--------------------------------|-------|-------------|-----------|-----------|
| <b>1–1</b> of     | 1 S      |                                           |                 |                 |               |        |          |                                |       |             |           | Columns - |
| ТР                | Key      | Summary                                   |                 |                 |               | Te     | sts asso | ociation with a Test Execution | Statu | s Created 🕹 | Updated   |           |
| D F               | PROJ-177 | Execution re                              | esults [148907] | 7439985]        |               | PF     | ROJ-79   | PROJ-78                        | OPE   | 09/Mar/17   | 09/Mar/17 | •••       |

1–1 of 1 Ġ

#### Importing the execution results with user-defined field values

For Cucumber, Behave, JUnit, Nunit and Robot, Xray for Jenkins allows you to create new Test Executions and have control over newly-created Test Execution fields. You can send two files, the normal execution result file and a JSON file similar to the one Jira uses to create new issues. More details regarding how Jira creates new issues here.

For this scenario and example, the import task needs to be configured with the **Cucumber JSON Multipart** format. When selecting this option, you can additionally configure the *Test Execution fields* in one of two ways:

- Insert the relative path to the JSON file containing the information, or
- Insert the JSON content directly in the field.

In this example, we configured the following object:

```
{
  "fields": {
    "project": {
        "key": "PROJ"
    },
    "summary": "Test Execution for Cucumber results (Generated by job: ${BUILD_TAG})",
    "issuetype": {
        "id": "10102"
    }
}
```

And configured the task to import the Cucumber JSON Multipart results back to Jira.

| IRA Instance | Xray local                                       |                               |
|--------------|--------------------------------------------------|-------------------------------|
| ormat        | Cucumber JSON multipart                          |                               |
| Parameters   | Execution Report File (file path with file name) | report.json                   |
|              | Test Execution fields                            | <pre>{     JSON Content</pre> |

Once all configurations are done, click Save at the bottom of the page.

After running the job, the expected result is a new Test Execution issue created in the Jira instance, with the Test Execution fields as specified in the Jenkins build step configuration.

| Project: All   Type: All  Status: All  Assignee: All  Contains text More  Advanced Created Date: Within the last |                                         |                  |           |                   |        | =-      |
|----------------------------------------------------------------------------------------------------|-----------------------------------------|------------------|-----------|-------------------|--------|---------|
| 1–1 of 1 'S                                                                                                    |                                         |                  |           |                   | Col    | lumns 🗸 |
| T Key Summary                                                                                                    | Tests association with a Test Execution | Status Created 🗸 | Updated   | Test Environments | Labels |         |
| PROJ-479 Test Execution for Cucumber results (Generated by job: jenkins-Xray Automated Tests-26)                 | PROJ-78                                 | OPEN 04/Apr/17   | 04/Apr/17 | None              | None   | •••     |

## JUnit

Apart from supporting Cucumber natively, Xray enables you to take advantage of many other testing frameworks like JUnit. In this sense, Xray for Jenkins lets you import results in other formats besides Cucumber JSON.

If you want to import JUnit XML reports, a typical Job outline would be:

- 1. Pulling the JUnit project
- 2. Executing the tests in the CI environment
- 3. Importing the execution results, including Tests, to JIRA

#### Importing the execution results

To start the configuration, add the post-build action Xray: Results Import Task.

| Aggregate downstream test results              |
|------------------------------------------------|
| Archive the artifacts                          |
| Build other projects                           |
| Publish JUnit test result report               |
| Publish Javadoc                                |
| Record fingerprints of files to track usage    |
| Git Publisher                                  |
| E-mail Notification                            |
| Editable Email Notification                    |
| Set GitHub commit status (universal)           |
| Set build status on GitHub commit [deprecated] |
| Xray: Results Import Task                      |
| Delete workspace when build is done            |

#### After that, configure it.

In this example, we have a configuration where the JUnit XML format is chosen.

| Xray: Results I | mport Task                                       |                      | X |  |  |  |  |  |
|-----------------|--------------------------------------------------|----------------------|---|--|--|--|--|--|
| JIRA Instance   | Xray local                                       |                      |   |  |  |  |  |  |
| Format          | JUnit XML                                        |                      |   |  |  |  |  |  |
| Parameters      | Execution Report File (file path with file name) | JUnit/TestResult xml |   |  |  |  |  |  |
|                 | Project Key                                      | PROJ                 |   |  |  |  |  |  |
|                 | Test Execution Key                               |                      |   |  |  |  |  |  |
|                 | Test Plan Key                                    |                      |   |  |  |  |  |  |
|                 | Test Environments                                | Android;IOS;Cordova  |   |  |  |  |  |  |
|                 | Revision                                         |                      |   |  |  |  |  |  |
|                 | Fix Version                                      |                      |   |  |  |  |  |  |

After running the plan, the expected result is a new Test Execution issue created in the JIRA instance.

|  |                     |             | ype: All ▼ Status: All ▼ Assignee: All ▼ Contains text<br>thin the last ▼ ③ | More - Q  | Advanced                        |        |           |           |                     | ≡∙        |
|--|---------------------|-------------|-----------------------------------------------------------------------------|-----------|---------------------------------|--------|-----------|-----------|---------------------|-----------|
|  | 1–1 of '<br>⊤ ⊮     | 1 /G<br>(ey | Summary                                                                     | Tests as: | sociation with a Test Execution | Status | Created ↓ | Updated   | Test Environments   | Columns - |
|  |                     | PROJ-185    | Execution results - TestResult.xml - [1489165846959]                        | PROJ-1    | 21                              | OPEN   | 10/Mar/17 | 10/Mar/17 | Android Cordova IOS | •••       |
|  | 1–1 of <sup>.</sup> | 1 'G        |                                                                             |           |                                 |        |           |           |                     |           |

You can also import multiple results using a glob expression, like in the following example

| IRA Instance | xray-tst-docker                                  |                                                                                                    |   |
|--------------|--------------------------------------------------|----------------------------------------------------------------------------------------------------|---|
| ormat        | JUnit XML                                        |                                                                                                    |   |
| Parameters   | Import to Same Test Execution                    | 8                                                                                                    |   |
|              |                                                  | When this option is check, if you are importing multiple execution report files using a glob expression, the<br>results will be imported to the same Test Execution |   |
|              | Execution Report File (file path with file name) | \myreports\**\*.xml                                                                                                    | + |
|              | Project Key                                      | IF                                                                                                    |   |
|              | Test Execution Key                               |                                                                                                    |   |
|              | Test Plan Key                                    |                                                                                                    |   |
|              | Test Environments                                |                                                                                                    |   |
|              | Revision                                         |                                                                                                    |   |
|              | Fix Version                                      |                                                                                                    |   |

# Pipeline projects support

Xray for Jenkins provides support for pipelines projects, allowing you to use Xray specific tasks.

| Ente     | r an item name                                                                                                    |
|----------|----------------------------------------------------------------------------------------------------|
| My       | Pipeline Demo                                                                                                    |
| » Requir | ed field                                                                                                    |
|          | Freestyle project<br>Isto é uma característica central do Jenkins. Jenkins vai construir o seu projecto, combinando qualquer SCM com qualquer sistema de compilação e isto pode ser usado mesmo em qualquer outra<br>compilação de software.                              |
| 00       | Maven project<br>Build a maven project. Jenkins takes advantage of your POM files and drastically reduces the configuration.                                                                                                    |
|          | Pipeline Orchestrates long-running activities that can span multiple build slaves. Suitable for building pipelines (formerly known as workflows) and/or organizing complex activities that do not easily fit in free-style job type.                                      |
|          | Construir Build projeto com multi-configurações<br>Suitable for projects that need a large number of different configurations, such as testing on multiple environments, platform-specific builds, etc.                                                                   |
|          | Folder<br>Creates a container that stores nested items in it. Useful for grouping things together. Unlike view, which is just a filter, a folder creates a separate namespace, so you can have multiple things of the same name as long as they are in different folders. |
|          | GitHub Organization<br>Scans a GitHub organization (or user account) for all repositories matching some defined markers.                                                                                                    |
| T        | Multibranch Pipeline<br>Creates a set of Pipeline projects according to detected branches in one SCM repository.                                                                                                    |
| Mo       | MockFolder                                                                                                    |
| Mw       | MockFolder with security control                                                                                                    |
| if you w | vant to create a new item from other existing, you can use this option:                                                                                                    |
| ок       | ppy from Type to autocomplete                                                                                                    |

Here is a simple example of a pipeline script using the Xray: Cucumber Features Export Task

#### Jenkinsfile example (declarative)

## Learn more

For Pipeline specific documentation, you may want to give a look at:

- https://jenkins.io/doc/book/pipeline/
- https://jenkins.io/doc/book/pipeline/syntax/#declarative-pipeline
- https://github.com/jenkinsci/pipeline-plugin/blob/master/TUTORIAL.md

## Examples

## JUnit

This is a declarative example, for JUnit based tests.

```
Jenkinsfile example (declarative)
pipeline {
    agent any
   stages {
       stage('Compile'){
            steps {
                checkout([$class: 'GitSCM', branches: [[name: '*/master']], doGenerateSubmoduleConfigurations:
false, extensions: [[$class: 'SparseCheckoutPaths', sparseCheckoutPaths: [[path: 'java-junit-calc/']]]],
submoduleCfg: [], userRemoteConfigs: [[credentialsId: 'a3285253-a867-4ea7-a843-da349fd36490', url:
'ssh://git@localhost/home/git/repos/automation-samples.git']]])
                sh "mvn clean compile -f java-junit-calc/pom.xml"
        }
        stage('Test'){
            steps{
                sh "mvn test -f java-junit-calc/pom.xml"
            }
        }
        stage('Import results to Xray') {
            steps {
                step([$class: 'XrayImportBuilder', endpointName: '/junit', fixVersion: 'v3.0', importFilePath:
'java-junit-calc/target/surefire-reports/*.xml', importToSameExecution: 'true', projectKey: 'CALC',
serverInstance: '552d0cb6-6f8d-48ba-bbad-50e94f39b722'])
            }
        }
    }
}
```

This is a declarative example, for Cucumber tests using the "standard" workflow (see Testing with Cucumber).

```
Jenkinsfile example (declarative)
pipeline {
   agent any
   stages {
       stage('Export features from Xray'){
            steps {
               checkout([$class: 'GitSCM', branches: [[name: '*/master']], doGenerateSubmoduleConfigurations:
false, extensions: [], submoduleCfg: [], userRemoteConfigs: [[credentialsId: 'a3285253-a867-4ea7-a843-
da349fd36490', url: 'ssh://git@localhost/home/git/repos/automation-samples.git']])
                step([$class: 'XrayExportBuilder', filePath: 'cucumber_xray_tests/features', filter: '11400',
serverInstance: '552d0cb6-6f8d-48ba-bbad-50e94f39b722'])
            }
       }
       stage('Test'){
           steps{
                sh "cd cucumber_xray_tests && cucumber -x -f json -o data.json"
            }
        }
       stage('Import results to Xray') {
            steps {
                step([$class: 'XrayImportBuilder', endpointName: '/cucumber', importFilePath:
'cucumber_xray_tests/data.json', serverInstance: '552d0cb6-6f8d-48ba-bbad-50e94f39b722'])
           }
       }
    }
}
```

#### Cucumber ("VCS/Git based" workflow)

This is a declarative example, for Cucumber tests using the "VCS/Git based" workflow (see Testing with Cucumber).

#### Jenkinsfile example (declarative)

```
pipeline {
   agent any
    stages {
        stage('Synch (update) recent tests to Xray'){
           steps {
               checkout([$class: 'GitSCM', branches: [[name: '*/master']], doGenerateSubmoduleConfigurations:
false, extensions: [], submoduleCfg: [], userRemoteConfigs: [[credentialsId: 'a3285253-a867-4ea7-a843-
da349fd36490', url: 'ssh://git@localhost/home/git/repos/automation-samples.git']]])
                step([$class: 'XrayImportFeatureBuilder', folderPath: 'cucumber_xray_tests/features',
lastModified: '10', projectKey: 'CALC', serverInstance: '552d0cb6-6f8d-48ba-bbad-50e94f39b722'])
           }
        }
       stage('Export features from Xray'){
           steps {
                checkout([$class: 'GitSCM', branches: [[name: '*/master']], doGenerateSubmoduleConfigurations:
false, extensions: [], submoduleCfg: [], userRemoteConfigs: [[credentialsId: 'a3285253-a867-4ea7-a843-
da349fd36490', url: 'ssh://git@localhost/home/git/repos/automation-samples.git']]))
                sh "rm -rf cucumber_xray_tests/features"
                step([$class: 'XrayExportBuilder', filePath: 'cucumber_xray_tests/features', filter: '11400',
serverInstance: '552d0cb6-6f8d-48ba-bbad-50e94f39b722'])
           }
        }
        stage('Test'){
           steps{
                sh "cd cucumber_xray_tests && cucumber -x -f json -o data.json"
            }
        }
       stage('Import results to Xray') {
           steps {
               step([$class: 'XrayImportBuilder', endpointName: '/cucumber', importFilePath:
'cucumber_xray_tests/data.json', serverInstance: '552d0cb6-6f8d-48ba-bbad-50e94f39b722'])
           }
        }
    }
}
```

# Recommendations

You can automatically generate your step scripts using the Jenkins Snippet Generator.

|                                                                                                    | ard                                                                                                    |                                                                                                    | -                                                                                                    |                                                                               |
|----------------------------------------------------------------------------------------------------|----------------------------------------------------------------------------------------------------|----------------------------------------------------------------------------------------------------|----------------------------------------------------------------------------------------------------|-------------------------------------------------------------------------------|
| Status                                                                                                    |                                                                                                    | Pipeline My Pipeline                                                                                                    | e Demo                                                                                                   |                                                                               |
| Changes                                                                                                    |                                                                                                    |                                                                                                    |                                                                                                    |                                                                               |
| Build Now                                                                                                    |                                                                                                    |                                                                                                    |                                                                                                    |                                                                               |
| Eliminar Pipeline                                                                                                    |                                                                                                    | .0000000-                                                                                                    |                                                                                                    |                                                                               |
| Configurar                                                                                                    |                                                                                                    | Recent Changes                                                                                                    |                                                                                                    |                                                                               |
| -                                                                                                    |                                                                                                    |                                                                                                    |                                                                                                    |                                                                               |
| Full Stage View                                                                                                    |                                                                                                    | Stage View                                                                                                    |                                                                                                    |                                                                               |
| Pipeline Syntax                                                                                                    |                                                                                                    |                                                                                                    |                                                                                                    |                                                                               |
| Histórico de b find                                                                                                    | ouilds <u>tendência</u>                                                                                                    |                                                                                                    | Declarative:<br>Checkout<br>SCM                                                                          | Export<br>Cucumber                                                            |
| #5 12/jul/2018                                                                                                    | 10-54                                                                                                    | x                                                                                                    |                                                                                                    |                                                                               |
| _                                                                                                    |                                                                                                    | Average stage times:<br>(Average <u>full</u> run time: ~9s)                                                                                                    | 4s                                                                                                    | 673ms                                                                         |
| #4 12/jul/2018                                                                                                    |                                                                                                    |                                                                                                    |                                                                                                    |                                                                               |
| #3 12/jul/2018                                                                                                    | 10:49                                                                                                    | (些)                                                                                                    |                                                                                                    |                                                                               |
| Jenkins                                                                                                    | unheu                                                                                                    |                                                                                                    | 4 Resquisar                                                                                              | ② Xavier Ferr                                                                 |
|                                                                                                    |                                                                                                    |                                                                                                    |                                                                                                    |                                                                               |
| ack                                                                                                    | Overview                                                                                                    | the Pipeline Script code which can be used to define various steps. Pick a step you are interested in from the list,<br>py and paste the whole statement into your script, or pick up just the options you care about. (Most parameters are | configure it, click Generate Pipeline Script, and<br>e optional and can be omitted in your script, leave | I you will see a Pipeline Script statement to<br>ing them at default values.) |
| s > My Pipeline Demo > Pipeline S<br>ack<br>aippet Generator                                                                      | This Snippet Generator will help you learn                                                                                                    |                                                                                                    |                                                                                                    |                                                                               |
| i My Pipeline Demo  Pipeline S ik ippet Generator ip Reference                                                                    | This Snippet Generator will help you learn<br>the step with that configuration. You may con<br>Steps                                                                                                    |                                                                                                    |                                                                                                    |                                                                               |
| My Pipeline Demo     Pipeline S     My     preference     bal Variables Reference     ine Documentation                           | This Snippet Generator will help you learn<br>the step with that configuration. You may co                                                                                                    |                                                                                                    |                                                                                                    |                                                                               |
| My Pipeline Demo Pipeline S  k  pet Generator perference bal Variables Reference ine Documentation                                | This Snippet Generator will help you learn<br>the step with that configuration. You may co<br>Steps<br>Sample Step step: General Build Step                                                                                  |                                                                                                    |                                                                                                    |                                                                               |
| My Pipeline Demo     Pipeline S     My     preference     bal Variables Reference     ine Documentation                           | This Snippet Generator will help you learn<br>the step with that configuration. You may co<br>Steps<br>Sample Step step: General Build Step<br>Build Step Xray. Cucumbe                                                      | er Features Export Task                                                                                                    |                                                                                                    |                                                                               |
| My Pipeline Demo     Pipeline S     My     preference     bal Variables Reference     ine Documentation                           | This Solpect Generator vill help you learn<br>the step with that configuration. You may co<br>Steps<br>Sample Step step: General Build Step<br>Build Step xray: Cucumbe<br>JIRA Instance                                     | er Features Export Task                                                                                                    |                                                                                                    |                                                                               |
| My Pipeline Demo Pipeline S  k  pet Generator perference bal Variables Reference ine Documentation                                | This Salppet Generator will help you learn<br>the step with that configuration. You may co<br>Steps<br>Sample Step step. General Build Step<br>Build Step Xray: Occumbe<br>JIRA Instance<br>Issues:<br>Filter:               | er Features Export Task<br>Xray instance                                                                                                    |                                                                                                    |                                                                               |
| My Pipeline Dermo Pipeline S<br>ck<br>protection Pipel Cenerator<br>p Reference<br>abal Variables Reference<br>line Documentation | This Snippet Generator will help you learn<br>the step with that configuration. You may co<br>Steps<br>Sample Step step: General Build Step<br>Build Step Xray: Cucumbe<br>JIRA Instance<br>Issues:<br>Filter:<br>File Path: | er Features Export Task<br>Xray instance<br>IF-1<br>Veatures                                                                                                    |                                                                                                    |                                                                               |
| My Pipeline Demo     Pipeline S  ck  ipped Generator  preference  bal Variables Reference  line Documentation                     | This Snippet Generator will help you learn<br>the step with that configuration. You may co<br>Steps<br>Sample Step step: General Build Step<br>Build Step Xray: Cucumbe<br>JIRA Instance<br>Issues:<br>Filter:<br>File Path: | er Features Export Task<br>Xray instance<br>IF-1                                                                                                    |                                                                                                    |                                                                               |
| s → My Pipeline Demo → Pipeline S<br>ick                                                                                          | This Snippet Generator will help you learn<br>the step with that configuration. You may co<br>Steps<br>Sample Step step: General Build Step<br>Build Step Xray: Cucumbe<br>JIRA Instance<br>Issues:<br>Filter:<br>File Path: | er Features Export Task<br>Xray instance<br>IF-1<br>Veatures                                                                                                    |                                                                                                    |                                                                               |

This is the simplest way to generate your step script, and we strongly recommend the use of this snippet due to the complexity of some task related parameters.

# Troubleshooting

# The build process is failing with status code 403

When you check the log, it has the following:

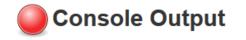

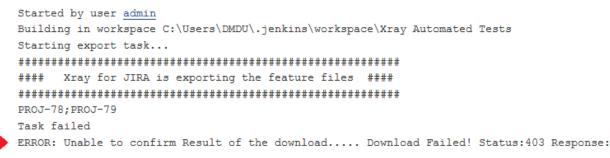

By default, when you successively try to log into Jira with the wrong credentials, the Jira instance will prompt you to provide a CAPTCHA the next time you try to log in. It is not possible to provide this information via the build process, so it will fail with status code **403 Forbidden**.

You will need to log into Jira via the browser and provide the CAPTCHA.

| ₩JIRA Dashboards - DbConsole                                                     | Search | ٩ | 5 | <b>?</b> • | Log In |
|----------------------------------------------------------------------------------|--------|---|---|------------|--------|
|                                                                                  |        |   |   |            |        |
|                                                                                  |        |   |   |            |        |
| Welcome to JIRA                                                                  |        |   |   |            |        |
| O Sorry, your username and password are incorrect - please try again.            |        |   |   |            |        |
| Username CL_user                                                                 |        |   |   |            |        |
| Password                                                                         |        |   |   |            |        |
| Bernember my login on this computer                                              |        |   |   |            |        |
| S.                                                                               |        |   |   |            |        |
| kinying                                                                          |        |   |   |            |        |
| Not a member? To request an account, please contact your<br>JIRA administrators. |        |   |   |            |        |
| Log In Can't access your account?                                                |        |   |   |            |        |
|                                                                                  |        |   |   |            |        |

If you are a Jira administrator, you can go to Jira administration > User Management and reset the failed login.

| CI_User | CI_User<br>user@example.com | Count: 9<br>Last: Today 1:55 PM                                                                                                    | jira-software-users | JIRA Software | JIRA Internal Directory | Edit ••• |
|---------|-----------------------------|----------------------------------------------------------------------------------------------------|---------------------|---------------|-------------------------|----------|
|         | -                           | CAPTCHA required at next login<br>Last failed login: Today 1:57 PM<br>Current failed logins: 7<br>Total failed logins: 21<br>Reset failed login count |                     |               |                         |          |